**14 pratique L'Information agricole du Rhône - n°2741 - jeudi 27 avril 2023** Nouveauté

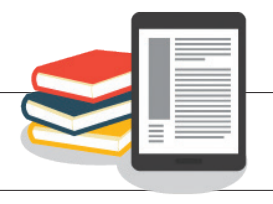

### **Chers lecteurs et lectrices**

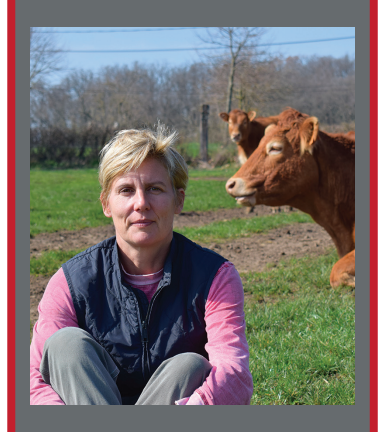

L'Information du Rhône est depuis plus de cinquante ans le principal journal des agriculteurs du Rhône.

Il est réalisé chaque semaine par une équipe à la rédaction, au montage et à l'administration : Emmanuelle, Charlotte, Françoise, Nathalie et Marilyne. Depuis janvier 2022, de nouveaux enjeux ont conduit à des changements dans la diffusion du journal, des enjeux financiers et d'évolution dans la diffusion de l'information avec le passage au bimédia (une semaine sur deux papier, chaque semaine Internet, avec possibilité du tout papier). L'accès à la lecture du journal sur Internet ne nous donnait pas pleine satisfaction, ceci va être corrigé avec le lancement cette semaine d'une nouvelle liseuse, permettant une lecture plus confortable sur écran d'ordinateur, tablette et téléphone.

Enfin, pour celles et ceux qui n'ont pas le temps de lire, il y aura un accès audio à tous les articles. Le lancement également

d'une appli sur téléphone et tablette permettra très prochainement un accès rapide à votre journal. Que de bonnes raisons de s'abonner pour nous suivre, nous contacter, pour faire vivre votre journal et le lien qui nous unit.

> **Véronique Laby, pour le journal**

#### **CONFORT DE LECTURE**

# Votre journal plus moderne,

Après 2020 et le lancement de notre site Internet.

Après 2022 et le lancement de la formule bimédia et de la liseuse PDF.

Ne manquez pas 2023, **le lancement de la nouvelle liseuse et de notre appli**, pour un accès encore plus simple et une lecture encore plus facilitée.

Rien de plus simple pour vous connecter : si vous étiez déjà abonnés, rien ne change. Votre journal en ligne apparaîtra simplement sur une nouvelle interface. Découvrez, ci-contre à quoi cela va désormais ressembler.

Vous pourrez lire votre journal en cliquant sur la couverture de la semaine via la newsletter ou depuis le site Internet www.infoagri69.fr à droite de votre écran « Votre journal en ligne », sur la photo de couverture tout en bas, ou dans le menu « Votre journal en PDF ».

Pour les nouveaux abonnés, vous pouvez vous connecter (via l'icône connexion du site) en entrant votre adresse mail comme identifiant, et comme mot de passe, celui qui vous a été communiqué par mail à partir du 26 avril (pensez à vérifier vos spams, sinon nous contacter).

Vous pouvez alors avoir accès à tous les articles et exclu web du site Internet et découvrir tous les journaux du kiosque grâce à la nouvelle liseuse.

Découvrez très prochainement l'appli IAR pour découvrir votre journal de la presse agricole et rurale du Rhône depuis votre smartphone !

Être toujours plus proche de vous et de vos attentes, c'est ce que nous mettons en place depuis un an.

**Retrouvez toutes les explications en vidéos sur notre site Internet www.infoagri69.fr dans la rubrique Tutos.**

#### **L'Information agricole du Rhône, rien ne change, tout évolue !**

Chaque semaine, retrouvez dans votre boite aux lettres, dans votre boite mail, et sur Internet, via la liseuse (et très bientôt l'appli), toute l'actualité agricole, viticole et rurale des différentes filières du département. En exclusivité sur notre site www.infoagri69.fr, découvrez nos albums photos sur

les événements et manifestations, nos podcasts, nos vidéos, nos reportages non publiés dans le journal, des documents supplémentaires.

 $\leftarrow$   $\rightarrow$  C' a kiosque-infoagri-rhor

#### **Quoi d'autres en numérique ?**

Nous publions toujours régulièrement des actus et des infos exclusives via Facebook.

Nous progressons également sur Instagram et nous avons notre page LinkedIn. Cela nous permet de garder le lien avec vous, de vous faire jouer, de vous faire part en avance de nos reportages à venir, de vous partager nos coups de cœur et nos plus belles photos.

- Nous sommes comme vous : progressivement, les réseaux sociaux intègrent
- notre quotidien et notre façon de partager l'info.
- Votre journal se doit d'être lui aussi dans cette évolution.

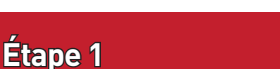

Après avoir cliqué sur la Une du journal, vous vous retrou-

vez sur le nouveau kiosque. Positionné à gauche, le dernier journal mis en ligne. 1 Pour le lire, cliquez sur l'encadré rouge en haut au centre « Lire le numéro 27xx ». ❷ Pour lire un autre numéro, sélectionnez l'exemplaire voulu dans "mes numéros" il s'affichera alors dans le cadre rouge. Cliquez sur le cadre rouge « Lire le numéro 27XX ». ❸

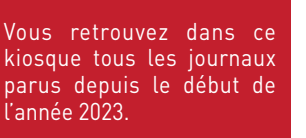

## **TUTORIELS À quoi ressemble la nouvelle liseuse ?**

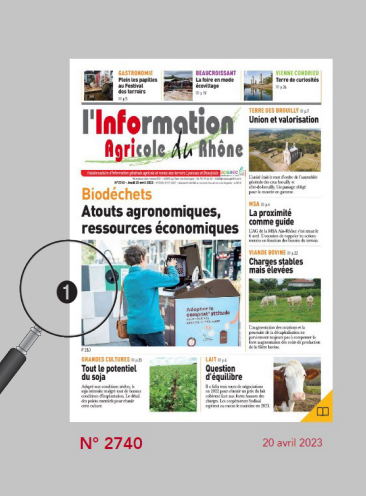

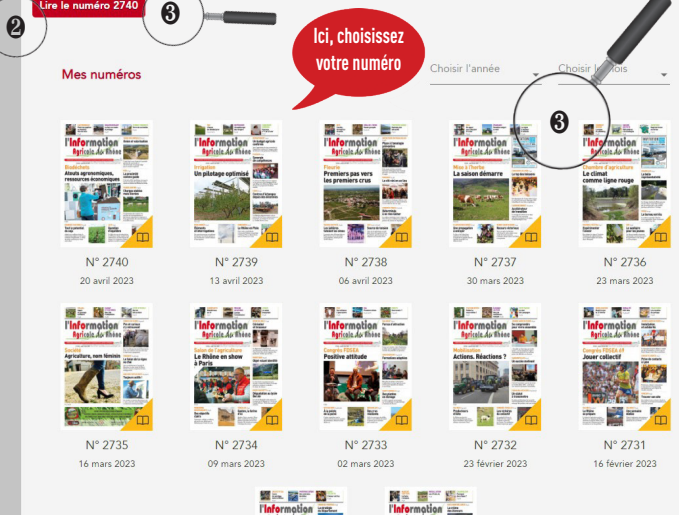

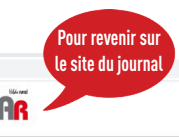

2 ☆ ★ □ 输 Q Recherche (1) Déconnexion

Information Agricole du Rhône